#### Selector

The basic format of the selector depends on the menu type. You can change it to the popup type. It changes its types automatically based on the number of <option>s. To display it in the same line with <label>, <label> and <selector> should be enclosed with <fieldcontain> and the for property of <label> and ID property of the selector should be the same.

## Base Code

To display it in the same line with <label>, <label> and <selector> should be enclosed with <fieldcontain> and the for property of <label> and ID property of the selector should be the same. Please select:

```
apple 사과
                                                               \left| \rule{0pt}{10pt} \right.<div data-role="fieldcontain"> 
<label for="select-choice-1" class="select">Please select:</label> 
<select name="select-choice-1" id="select-choice-1"> 
<option value="apple">apple</option> 
<option value="banana">banana</option> 
<option value="grapes">grape</option> 
<option value="onion">onion</option> 
</select> 
\langlediv\rangle
```
#### Shape Change

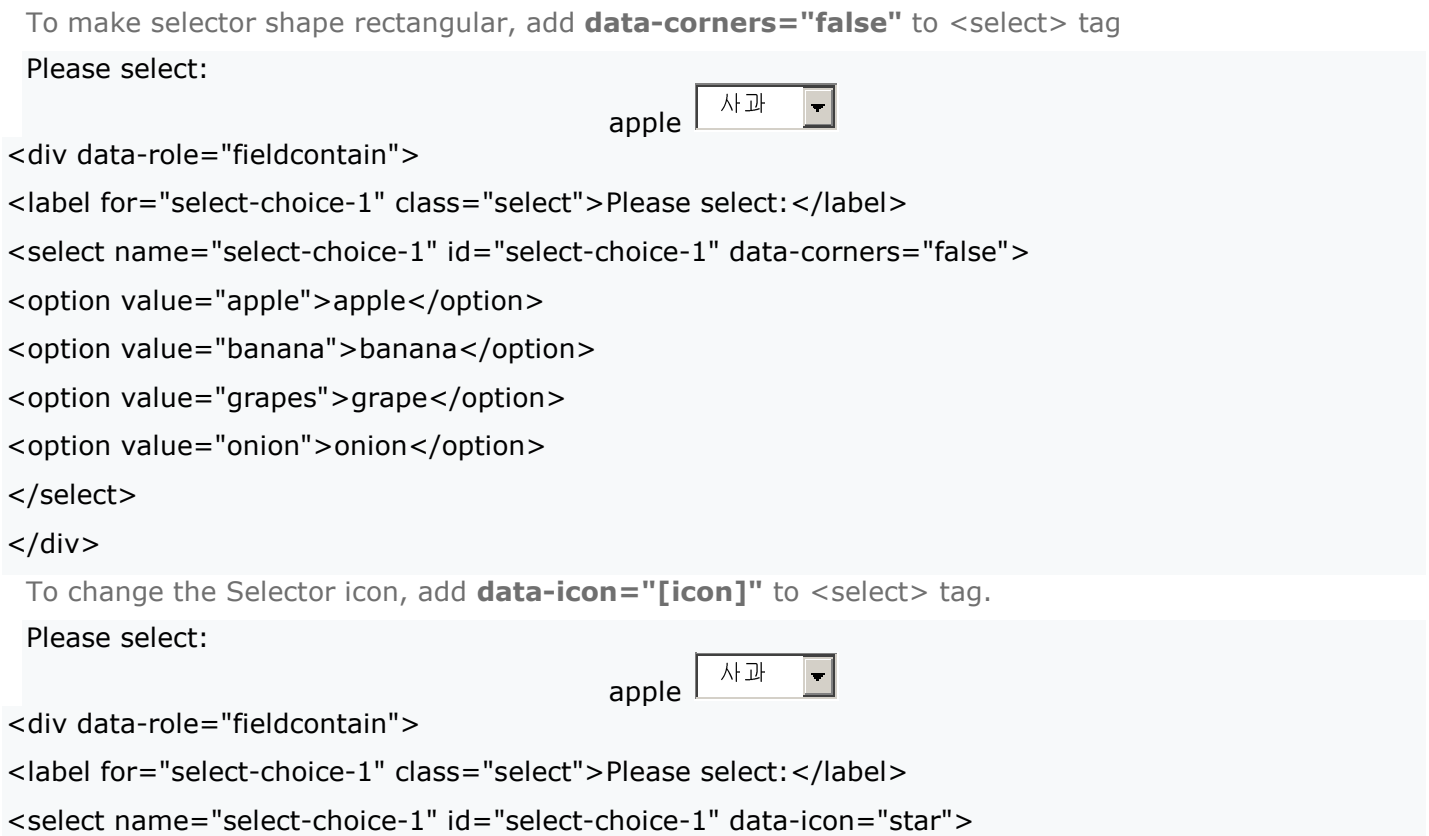

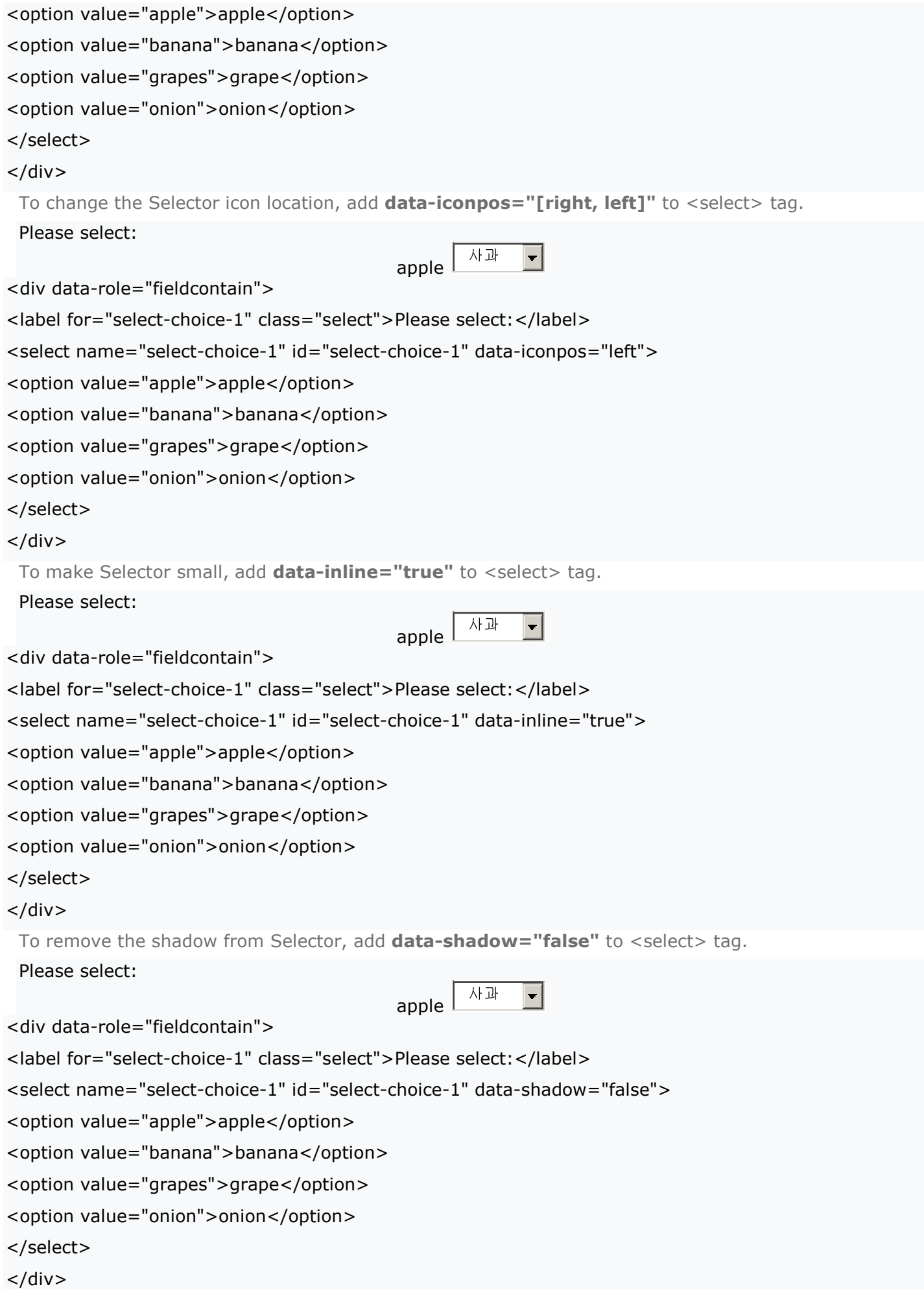

## Shape Change

The Selector options can be grouped. Add <optgroup label="group name"> to the base code to enclose the options to be grouped.

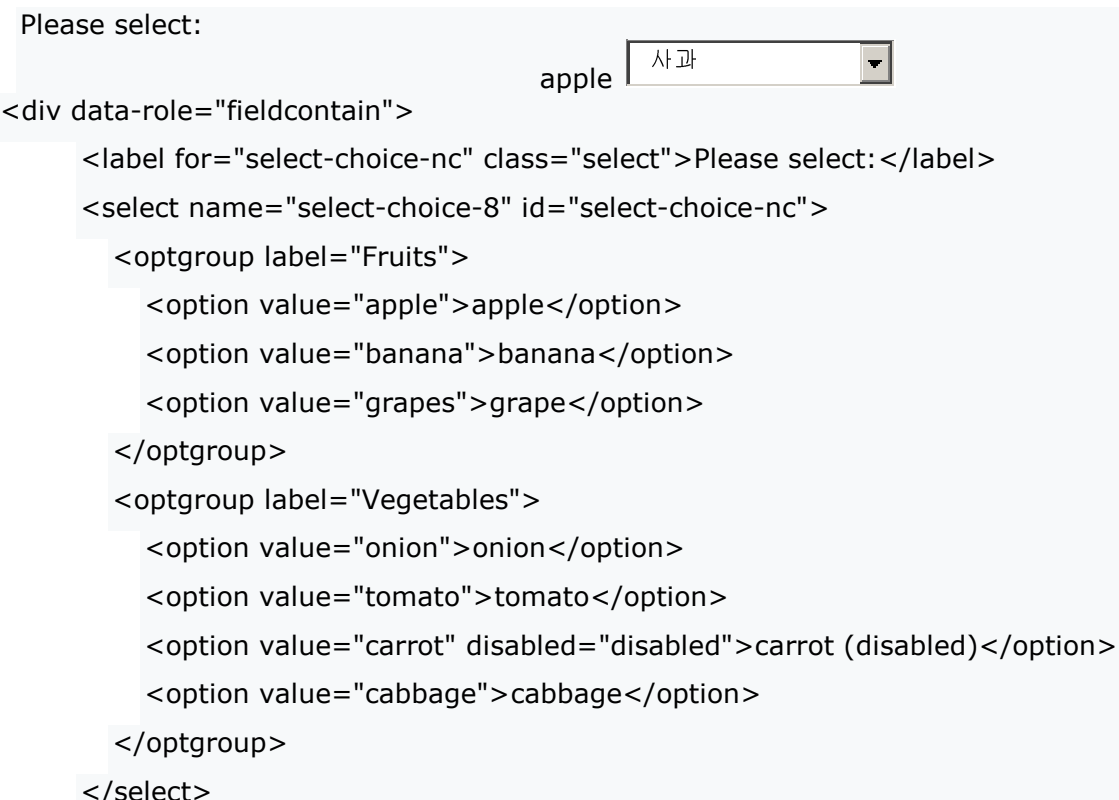

#### $\langle$ div $\rangle$

Options should be shown in a popup or a page when the Selector is pressed. To provide the popup effect, add data-native-menu="false" to <select name> of the base code. If the length of the option exceeds the the width of the browser, options are shown automatically in a popup.

#### Please select:

apple  $\begin{array}{|c|c|} \hline \text{~} & \text{~} \text{~} & \text{~} \text{~} \text{~} \\ \hline \end{array}$  $\blacksquare$ 

```
<select name="select-choice-1" id="select-choice-custom" data-native-menu="false">
```
To make Selector's default selection, add the default option to the first <option> tag.

#### Please select:

 $\blacksquare$ 

```
<div data-role="fieldcontain">
```
<label for="select-choice-5" class="select">Please select: </label>

```
<select name="select-choice-5" id="select-choice-5" data-native-menu="false">
```
<option></option>

<option value="apple">apple</option>

<option value="banana">banana</option>

<option value="grapes">grape</option>

<option value="onion">onion</option>

</select>

## $\langle$ div $\rangle$

To disable the option, add **disabled="disabled"** to <option value>.

Please select:

# Selection Effect

To select multiple properties, add multiple="multiple" to Select tag. Like in the shape change, if the length of the option exceeds the the width of the browser, options are shown automatically in a popup.

```
Please select: 
 Fruits 과일
               三
<div data-role="fieldcontain"> 
     <label for="select-choice-9" class="select">Please select:</label> 
     <select name="select-choice-9" id="select-choice-9" multiple="multiple" data-native-
     menu="false"> 
       <option>Select fruits</option> 
       <option value="apple">apple</option> 
       <option value="banana">banana</option> 
       <option value="grapes">grape</option> 
       <option value="onion">onion</option> 
     </select>
```

```
\langlediv\rangle
```
### Refresh

Selector can use refresh function. Add the following code to JavaScript and connect it to an event, the selector returns to the designated option.

```
Please select: 
            과일
                   \vert \cdot \vert<u>Fruits</u>
 refresh 
var myselect = $("select#foo");
myselect[0].selectedIndex = 3;myselect.selectmenu("refresh")
```
#### Switch

#### Base Code

Switch follows the binary type and should select left or right. To display it in the same line with <label>, enclose <label> and <slider> with <fieldcontain> and the for property of <label> and ID property of <slider> should be the same.

```
Please select: Off
                         \blacksquareOnOff
<div data-role="fieldcontain" data-theme="a"> 
      <label for="slider">Please select:</label> 
      <select name="slider" id="slider" data-role="slider">
```

```
<option value="off">Off</option>
```

```
<option value="on">On</option>
```
</select>

 $\langle$ div $\rangle$ 

# Refresh

Switch can use refresh function. Add the following code to JavaScript and connect it to an event, the selector returns to the designated option.

Please select: Off  $\overline{\phantom{a}}$ **OnOff** refresh var  $\overline{m}$ yswitch = \$("select#bar"); myswitch[0].selectedIndex =  $1$ ; myswitch.selectmenu("refresh")